# **CGM JOURNAL**

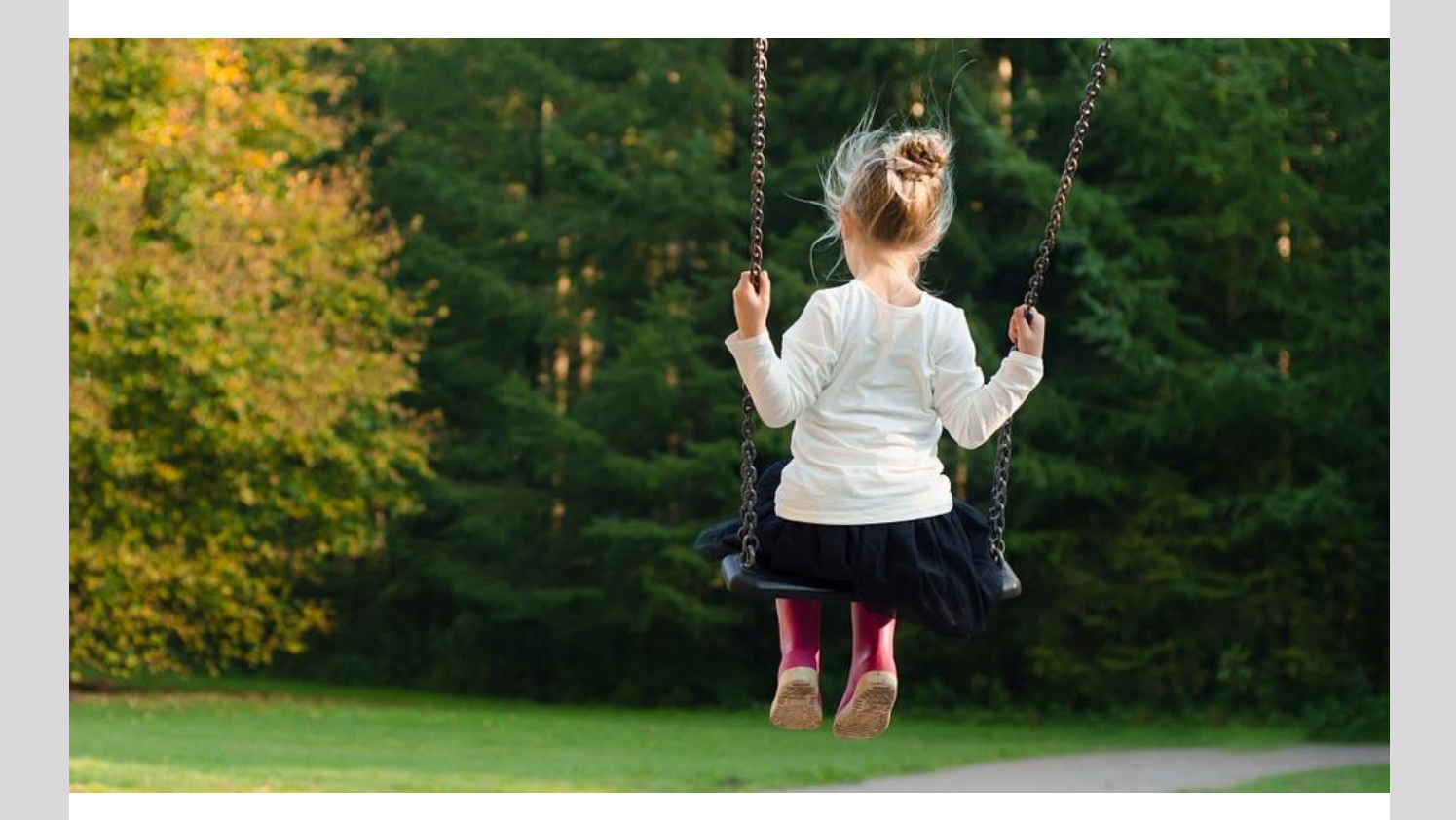

## **Nyheter i versjon 128**

**Kommunesammenslåing 2020 Helsenorge.no og pasientkommunikasjon Mer enn 8 avtalebøker i Timebok Nytt journalsøk: forskrevne medikamenter**

## Dette og mer på innsiden!

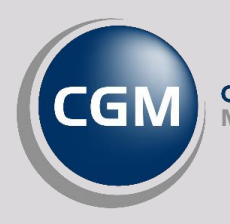

**CompuGroup** 

Synchronizing Healthcare

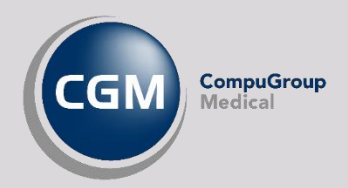

### <span id="page-1-0"></span>Forord

Takk for at du tar deg tid til å lese versjonsnytt! Dette er en viktig kanal som gir deg en **oversikt** over hva som er nytt i programmet, og informere om hvilke feil vi har rettet siden forrige versjon.

Hovedendringen i denne versjonen er lansering av en ny tjeneste som automatisk oppdaterer navn og numre på kommuner og fylker. Denne lanseres med tanke på **kommunesammenslåingene** som gjøres 01.01.2020, men vil også være nyttig fremover ved tilsvarende sammenslåinger, eller andre endringer av kommunale data. En mindre ting å tenke på for brukerne av systemet!

I tillegg kan du se frem til forbedringer i pasientkommunikasjon gjennom endringer i blant annet helsenorge.no integrasjonen og korrespondansemodulen.

Har du **tilbakemeldinger** på versjonsnytt, send oss gjerne en e-post på [supportinfo.no@cgm.com.](mailto:supportinfo.no@cgm.com)

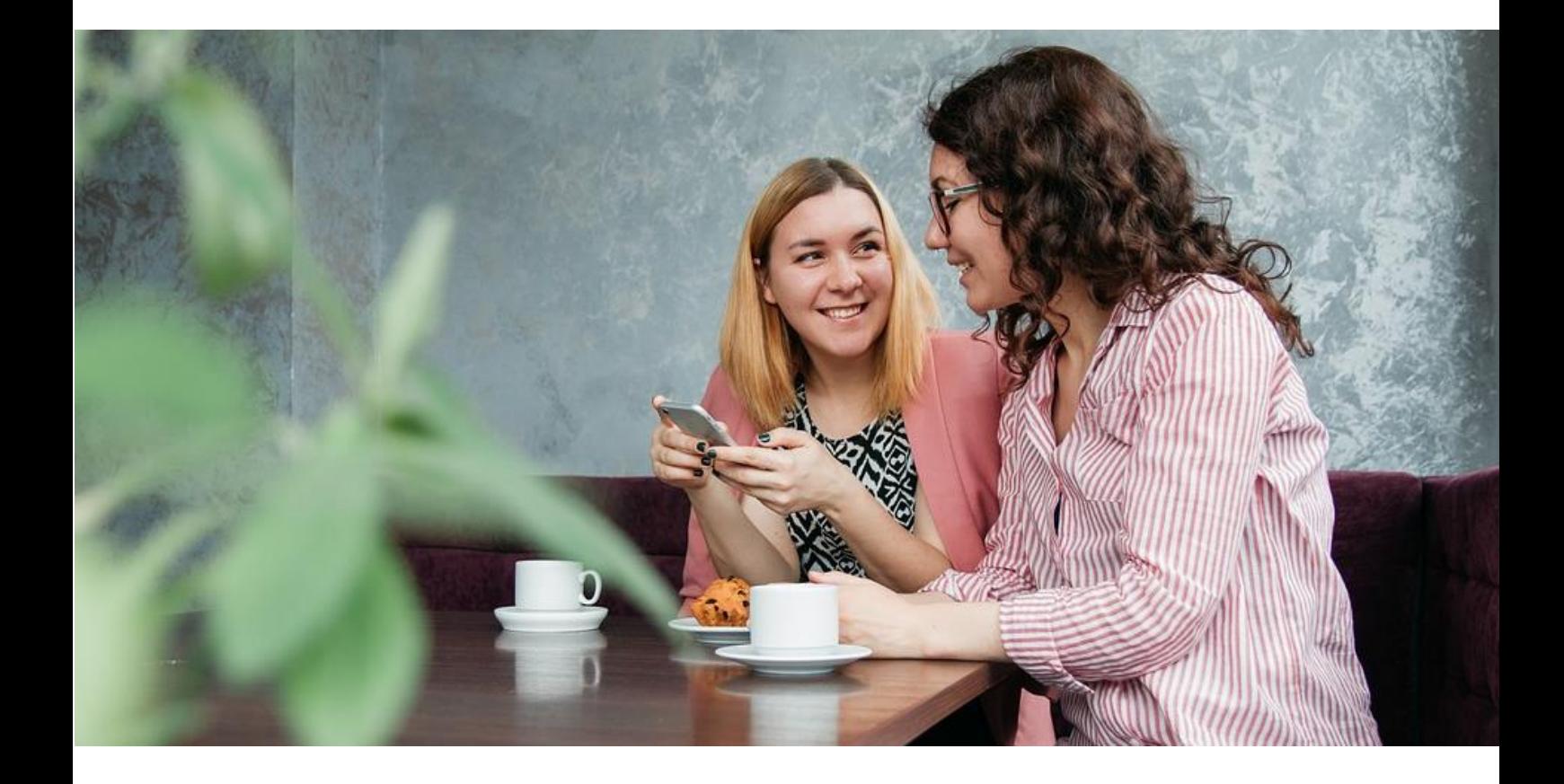

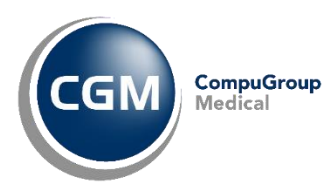

## <span id="page-2-0"></span>Innholdsfortegnelse

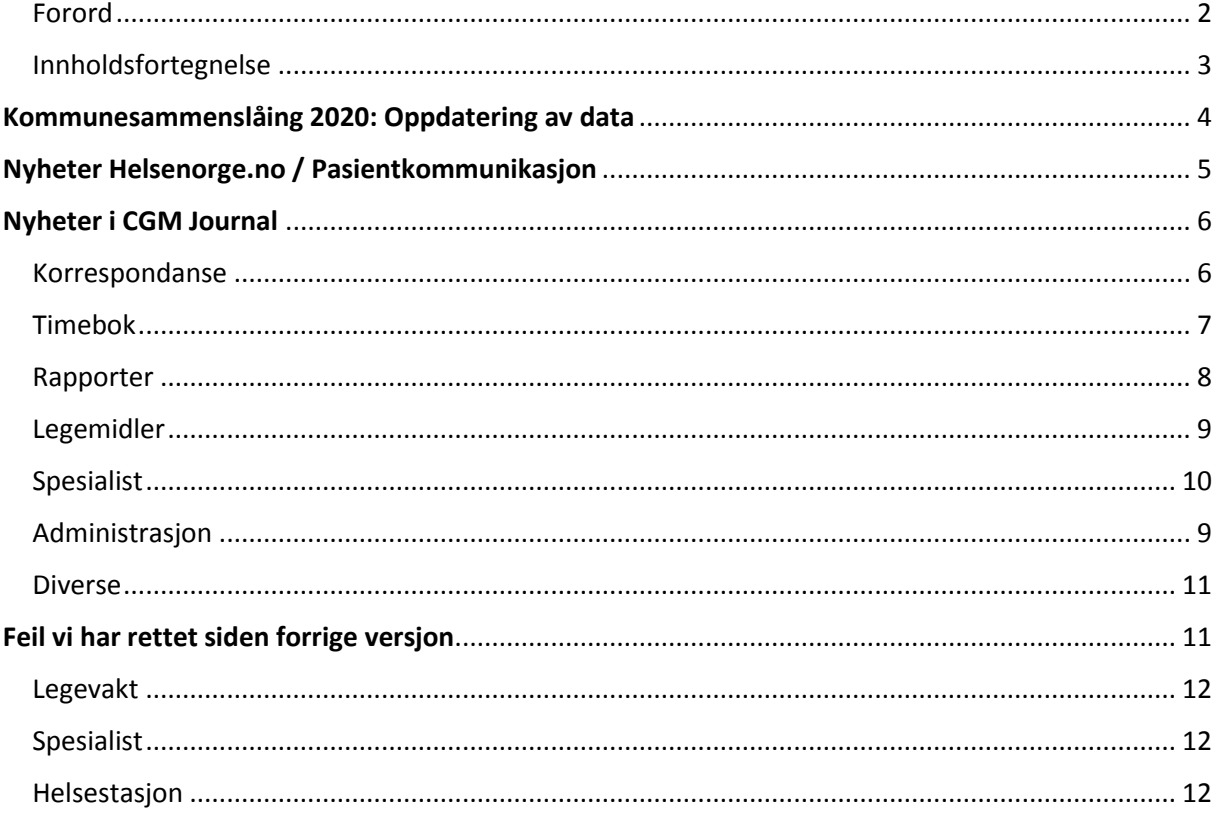

CGM Journal 128.0.55.0

Dokumentversjon 1.0 - 04.12.2019

## KOMMUNESAMMENSLÅING 2020: OPPDATERING AV DATA

I forbindelse med fylkes- og kommunesammenslåinger som gjøres 01.01.2020 vil en rekke [fylker](https://www.regjeringen.no/no/tema/kommuner-og-regioner/regionreform/regionreform/nye-fylker/id2548426/) og [kommuner](https://www.regjeringen.no/no/tema/kommuner-og-regioner/kommunereform/kommunereform/id2548377/) bytte navn og postnumre. Vi går fra dagens 19 fylker til 11, i tillegg til at hele 119 kommuner slåes sammen til 47.

I CGM Journal versjon 128 lanserer vi en bakgrunnstjeneste som sjekker etter oppdaterte navn, post-, fylkes- og kommunenummer, samt NAV-kontorer hver natt.

Det forventes flere sammenslåinger i årene fremover og med bakgrunnstjenesten vi nå lanserer slipper du å vente på oppdatering av systemet etter endringer.

- *Fra og med 01.01.2020 vil CGM Journal automatisk lete etter nye data.*
- *Etter innlesing av nye data vil du få opp et varsel i personens personalia dersom angitt poststed og nummer ikke finnes i det nye datagrunnlaget.*
- *Både poststed og postnummer må manuelt oppdateres i personalia inntil videre. Vi ønsker å lansere en «vasketjeneste» i en service release, med sikte på å oppdatere personalia med nye poststeder automatisk, men vi kan foreløpig ikke si om denne dekker alle endringer.*

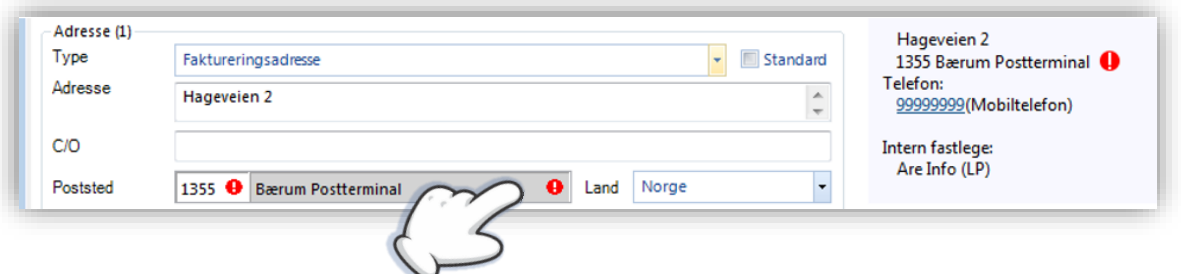

- Tjenesten kjører en sjekk hver natt og oppdaterer systemet dersom det er nye data om kommune/fylke tilgjengelig.
- Automatisk nedlasting av nye data gjøres via tjenesten *Process Coordinator*. Dersom du ikke får oppdatere data om kommune/fylke kan det være lurt å sjekke om denne kjører.

## NYHETER HELSENORGE.NO / PASIENTKOMMUNIKASJON

#### **PASIENTVARSLING FRA JOURNALSØK**

Dersom du åpner modulen *Hent pasient* og navigerer til fanen *Journalsøk,* kan du søke opp journaler basert på utvalgte kriterier. Du kan nå sende pasientvarsel via SMS eller eKontakt direkte til de pasientene du har søkt opp. Dette gjør du ved å høyreklikke på utvalget ditt og velge **Send pasientvarsel**. Du kan velge om du

vil sende til en pasient, eller markere flere pasienter i listen.

Når du velger **Send pasientvarsel** åpnes et nytt bilde hvor du velger kommunikasjonsform, fyller inn ønsket melding, samt velger mottagere.

Her er det viktig å sjekke om pasientene du valgte kan motta **SMS** eller **EP-Kontakt**. Mottak av **SMS** forutsetter at det er angitt et mobilnummer på pasienten og mottak av **EP-Kontakt** forutsetter at pasienten har en hake i kolonnen for **ePortal** eller **EP-Kontakt**.

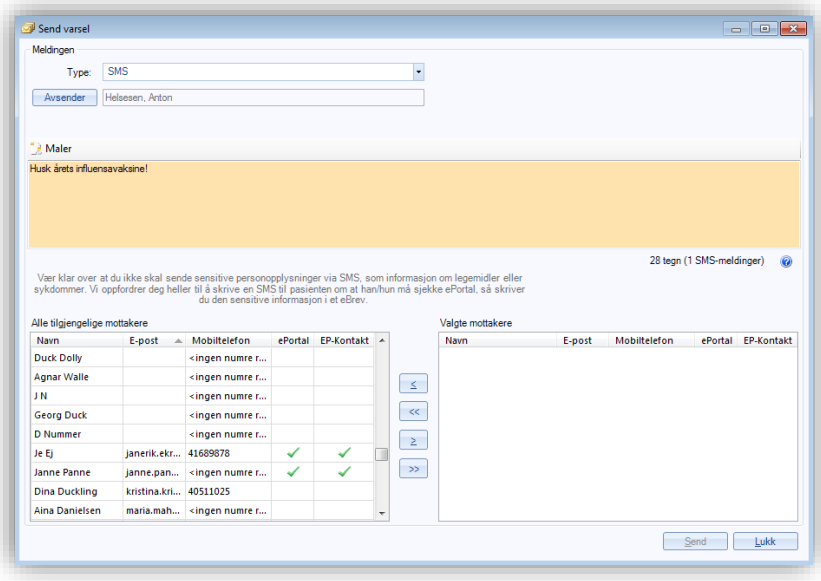

Visste du at du kan markere alle pasientene i listen ved å bruke hurtigtast **CTRL + A**?

Funksjonaliteten forutsetter at man har produktet «ePortal med helsenorge». Ta [kontakt](mailto:%20salg.no@cgm.com) for bestilling.

**OBS!** Kostnaden ved SMS-utsendelse gjelder per sendte SMS og til samme pris som fritekst-SMS.

#### **FRIGI Ø-HJELPSTIMER, ELLER ANDRE AVTALETYPER, PÅ ET GITT KLOKKESLETT**

Ved oppsett eller redigering av avtaletypen i *Administrasjon* kan du nå angi om timen skal være tilgjengelig for booking via helsenorge.no et gitt antall timer før avtalestart eller fra et gitt klokkeslett.

## NYHETER I CGM JOURNAL

## <span id="page-5-0"></span>Korrespondanse

#### **LABSVAR MED ELLER UTEN ANALYSEKOMMENTAR I EBREV**

Du har nå fått et nytt valg ved sending av labsvar til eBrev, og du kan velge om du vil ta med kommentarerene ved å velge **Send til eBrev (med analysekommentarer)**.

Valget **Send til eBrev** tar kun med resultatene.

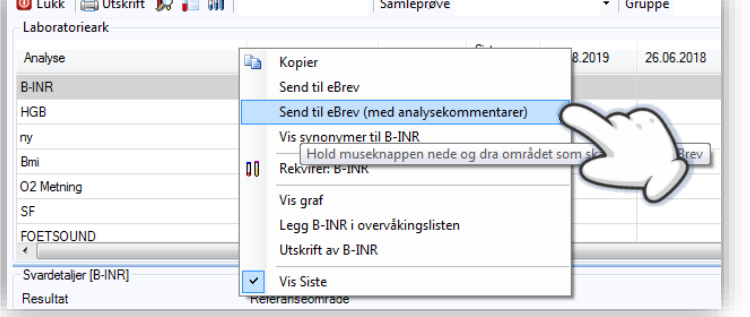

**PS!** Visste du at du kan markere flere felter i labarket ved å holde inne venstre musetast og dra musepeker over de feltene du ønsker å markere? Dette er nyttig når du skal kopiere eller sende til eBrev.

#### **SENDING AV PATOLOGISKE PRØVESVAR I HENVISNING**

Dersom du legger ved patologiske prøvesvar ved sending av henvisning markeres nå disse med en stjerne (\*) før prøvenavnet.

#### **EKSTERNE PRØVESVAR I UTGÅENDE HENVISNING VISER NÅ REFERANSEOMRÅDE**

Dersom du legger til eksterne prøvesvar i en utgående henvisning vil du nå også få opp referanseområdet til prøven i parentes mellom prøvenavnet og prøveresultat.

#### **VALG FOR DIGITAL SYKMELDING**

Ved sending av sykemelding er nå valget «Digital sykmelding (ingen papirutskrift)» standard.

#### **VISE JOURNALTYPE, OG BYTTE AV JOURNALTYPE, FØR SIGNERING**

Ved mottak av korrespondanse kan du nå se hvilken journaltype meldingen er tiltenkt, samt at du også kan endre hvilken av pasientens journaler meldingen

skal kobles til før kobling/signering.

Marker en melding i innboks for å få opp **Valgt journal** og **Bytt journal** på verktøylinjen.

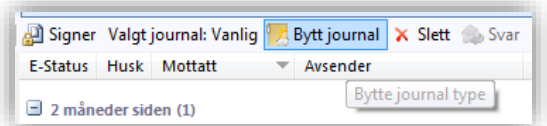

#### **VARSLING VED UTFØRT OPPGAVE I HUSKEKARTOTEKET**

Valget for varsling ved utført oppgave er nå endret slik at valget ikke er aktivert som standard. Dette for å gi brukerne muligheten til å aktivt velge om de vil varsles når oppgaven fullføres.

#### **INAKTIVERE PERSONER I ADRESSEBOKEN**

Det er nå mulig å sette personer, som ikke er hentet via NHN, som inaktive i *Adresseboka*. Du kan ikke slette personer dersom det finnes referanser til disse i korrespondanse eller andre dokumenter, men du kan sette en sluttdato som fjerner disse fra visningen.

Dersom du ønsker å aktivere personen igjen kan dette gjøres ved å åpne *Adresseboka* i *Administrasjon*.

### <span id="page-6-0"></span>Timebok

#### **FLYTTEBUSS: NY KOLONNE FOR AVTALETYPE**

For å gi en bedre oversikt i flyttebussen har vi lagt til en kolonne som viser avtaletype på timene

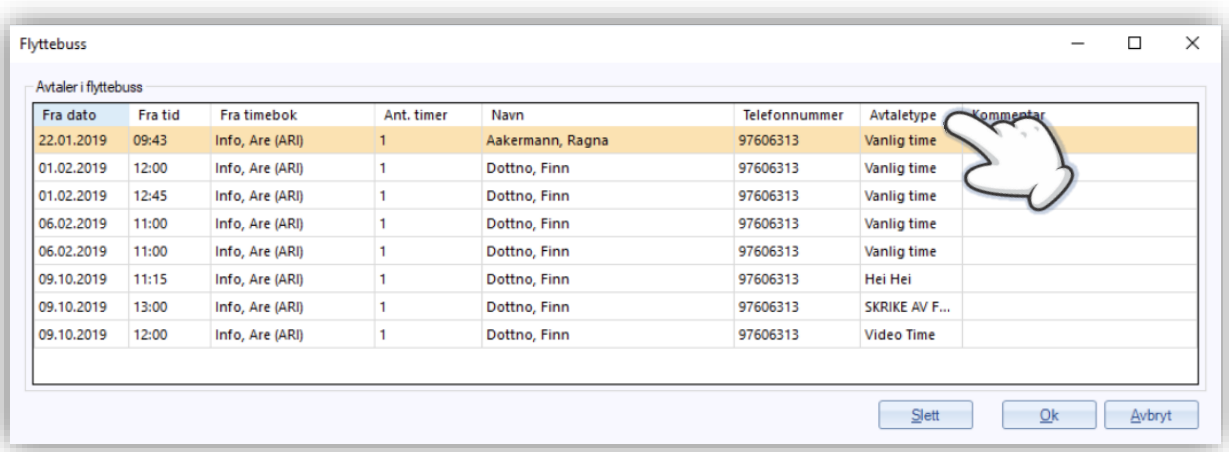

#### **VISNING AV FLERE AVTALEBØKER I TIMEBOK**

Du kan nå opprette grupper av opptil 8 timebøker og veksle mellom visningen av disse i timeboken.

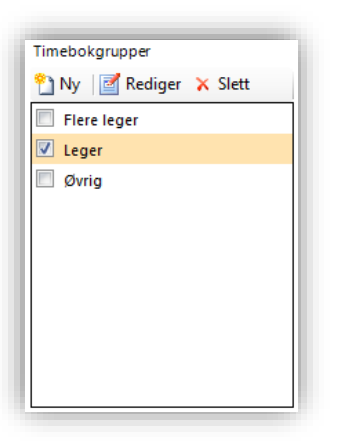

Når du står i fanen *Alle bøker* i *Timebok* defineres gruppene der du tidligere valgte hvilke timebøker som skulle være synlige. Her har du nå en meny som heter **Timebokgrupper** hvor du ved hjelp av **Ny** eller **Rediger** navngir

timebokgruppene dine og velger hvilke timebøker som tilhører gruppen.

Du bytter mellom gruppene ved å bruke pilene over visningen av timebøkene.

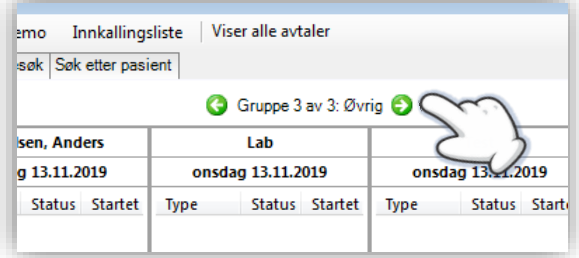

For å ta i bruk den nye måten å organisere avtalebøkene åpner du *Administrasjon,* søker opp «*timebok*» og navigerer til fanen *Brukerinnstillinger*. Hak av for **Bruk gruppesystem i alle bøker**.

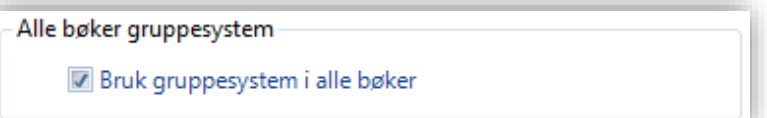

#### **ENDRE TIDSPUNKT PÅ TIME DIREKTE**

Du har nå mulighet til å endre tidspunkt på en time direkte. Høyreklikk på timen og velg **Rediger time**.

#### **BESØKLEGEN: OPPSETT AV TIMER KORTERE ENN 15 MINUTTER**

Dersom du lanserer timer som er kortere enn 15 minutter vil disse nå være synlige for pasienten ved bestilling av timer på besøklegen.no.

### <span id="page-7-0"></span>Rapporter

#### **VISNING AV RESULTAT VED INGEN TREFF**

Dersom du produsererer en rapport og du ikke får treff på valgte kriterier vil du nå få opp en tom rapport med overskrift, fremfor en blank side.

## <span id="page-8-0"></span>Legemidler

#### **NYTT JOURNALSØK: FORSKREVNE MEDIKAMENTER**

Du har nå mulighet til å søke opp forskrivninger av et bestemt medikament i et gitt tidsrom.

Du finner journalsøket ved å åpne *Hent pasient*, velge fanen *Journalsøk* og velge **Forskrevne medikamenter** under **Legemidler** i **Predefinerte journalsøk**

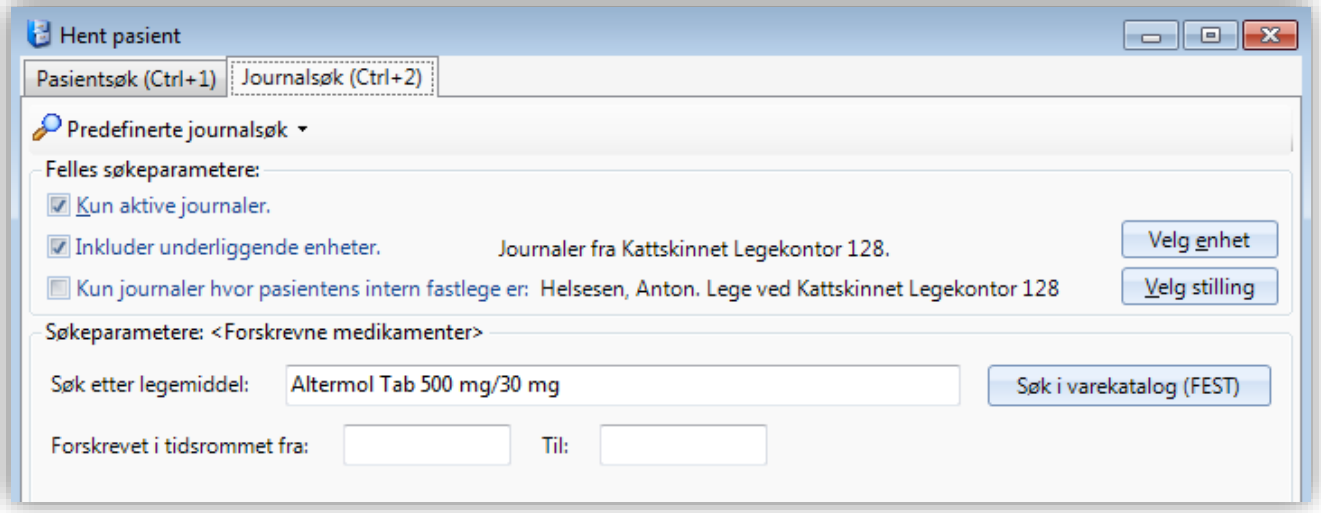

## <span id="page-8-1"></span>Administrasjon

#### **MANGLENDE STILLINGSBESKRIVELSE GIR ADVARSEL VED OPPRETTELSE AV NY BRUKER**

Du vil nå få en advarsel dersom du forsøker å opprette en ny bruker og ikke velger en stillingsbeskrivelse før lagring.

Du kan fortsatt velge **Ingen**, dersom du ønsker å fullføre registreringen senere.

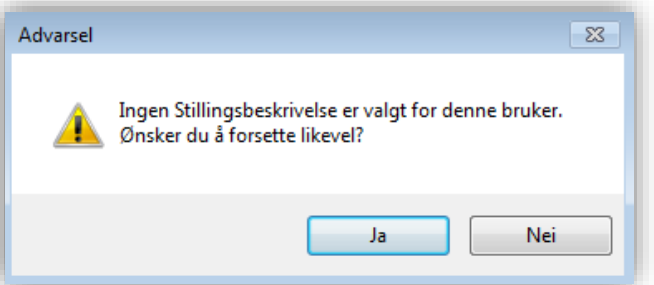

## <span id="page-9-0"></span>Spesialist

#### **VARSEL VED MOTTAK AV HENVISNING SOM IKKE SAMSVARER MED STANDARD**

Meldinger i helsenettet følger nasjonale standarder og enkelte nasjonale meldingsmottak, som NPR, klarer ikke å tolke meldinger dersom disse ikke følger standarden.

Ved mottak av henvisninger som er sendt av andre systemer enn CGM Journal kan dette være tilfelle og disse henvisningene kan ikke brukes for å rapportere til NPR. Du vil nå få opp en advarsel ved mottak av en slik melding.

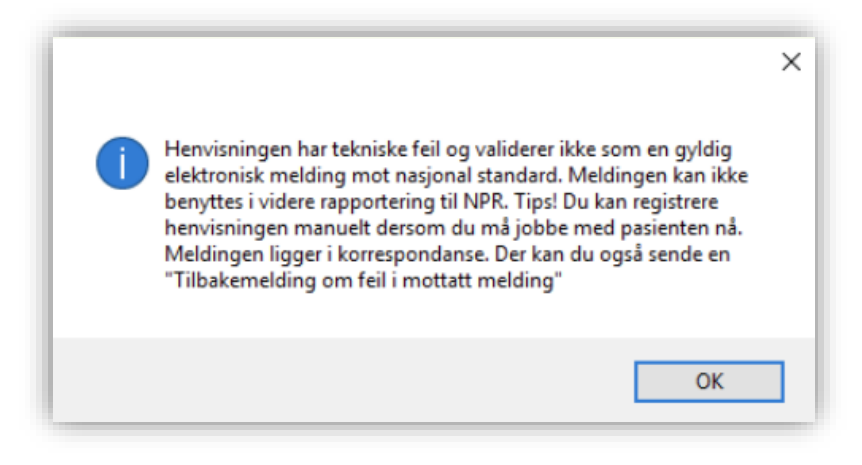

Når du har lukket advarselen må du manuelt avvise henvisningen i korrespondanse. Ved å gjøre dette kan du melde tilbake til avsender om at henvisningen ikke validerer mot nasjonal standard og dermed ikke kan brukes videre.

For å fortsette denne registeringen må du enten manuelt registrere henvisningen på nytt, eller vente til avsender sender en melding som følger nasjonal standard.

#### **NY VERSJON AV NPR RAPPORT**

I henhold til krav fra Helsedirektoratet er NPR oppdatert til versjon 54.0.1 for registrering og rapportering av data i 2020. [Les mer om rapportering av data fra januar 2020.](https://www.helsedirektoratet.no/tema/statistikk-registre-og-rapporter/helsedata-og-helseregistre/informasjonsmodell-og-meldinger)

**OBS!** Skal kun benyttes for rapportering i 2020!

#### **ENDRET TEKST VED AUTO-EPIKRISE I KONSULTASJONSVALIDERINGEN**

Teksten for auto-epikrise i konsultasjonsvalideringen er også endret til: «*Alle notater fra inneværende konsultasjon vil bli sendt direkte til henvisende helsepersonell*» forutsatt at mottageren kan motta elektronisk. Dersom mottager ikke kan motta elektronisk vises teksten: «*Elektronisk epikrise kan ikke sendes grunnet manglende elektronisk identifikasjon*».

## FEIL VI HAR RETTET SIDEN FORRIGE VERSJON

## <span id="page-10-0"></span>**Diverse**

- Kontaktregistering for nyfødte angir nå riktig kontaktform selv om dette gjøres utenfor vanlig kontakttyperegistrering, for eksempel gjennom timeboken.
- Avhukingsboksene i *Sykmelding* er nå avgrenset slik at man ikke lenger kan huke av disse ved å klikke til høyre utenfor boksen.
- Haken for **Kun papirutskrift** er nå tilbake i Den gode henvisning.
- Alle opprettede og aktive oppgaver i *Huskekartotek* som tilhører pasienten er nå synlige i oversiktbildet i journalen, uavhengig av hvilken bruker som åpnet journalen.
- Ny innlesing av pasientliste på riktig lege, etter innlesing på feil lege, gir nå riktige koblinger til **Intern fastlege** og **ePortal-ansvarlig**.
- Dersom en vaksine mangler tilknytning til et preparat vil denne få beskrivelsen *«Ikke tilgjengelig kode»* når man setter vaksinen. Tilsvarende dersom du sjekker oversikten over vaksiner du finner under Sysvak/Vedlikehold kodeverk i Administrasjon. Dette kan være forvirrende siden vaksinene potensielt kan brukes uansett og beskrivelsen er derfor endret til *«Ukjent preparatnavn».*
- Journalsøk: **Diagnoser og analyser** teller nå opp svarverdier på labprøver korrekt.
- *Labark* som blir «borte» oppleves tidvis av brukere. Dette er en visningsfeil og skyldes at margene har endret størrelse og dermed falt utenfor visningen i programmet. Her har vi gjort flere endringer og begrenset verdiene til margene.
- Menyvalget **Åpne journal** i Kasse, som du finner på knapperaden eller ved høyreklikke på pasient, er rettet slik at du åpner journalen til aktuell pasient. Forutsatt at du har tilgang til journalen. Dersom kontakten er lukket vil du gå rett til valg av kontakt.

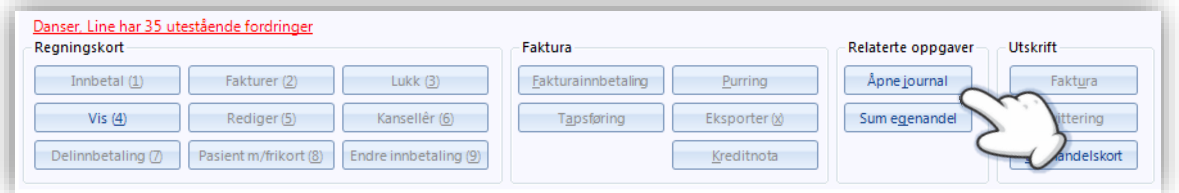

## <span id="page-11-0"></span>Legevakt

 Rapportene **Koderegistreringer i logg per uke** og **Koderegistreringer i logg** er nå endret og utkoder telles nå opp i rapportene selv om det ikke finnes en triage.

## <span id="page-11-1"></span>Spesialist

 Tildelingen av time i *Henvisningsbehandler*, ved mottak av flere henvisninger på samme pasient, vil nå være tilknyttet riktig henvisning ved behandling.

## <span id="page-11-2"></span>Helsestasjon

Fjernet valg for **EP-Kontakt** ved pasientvarsel, dette er foreløpig ikke tilgjengelig for Helsestasjoner.

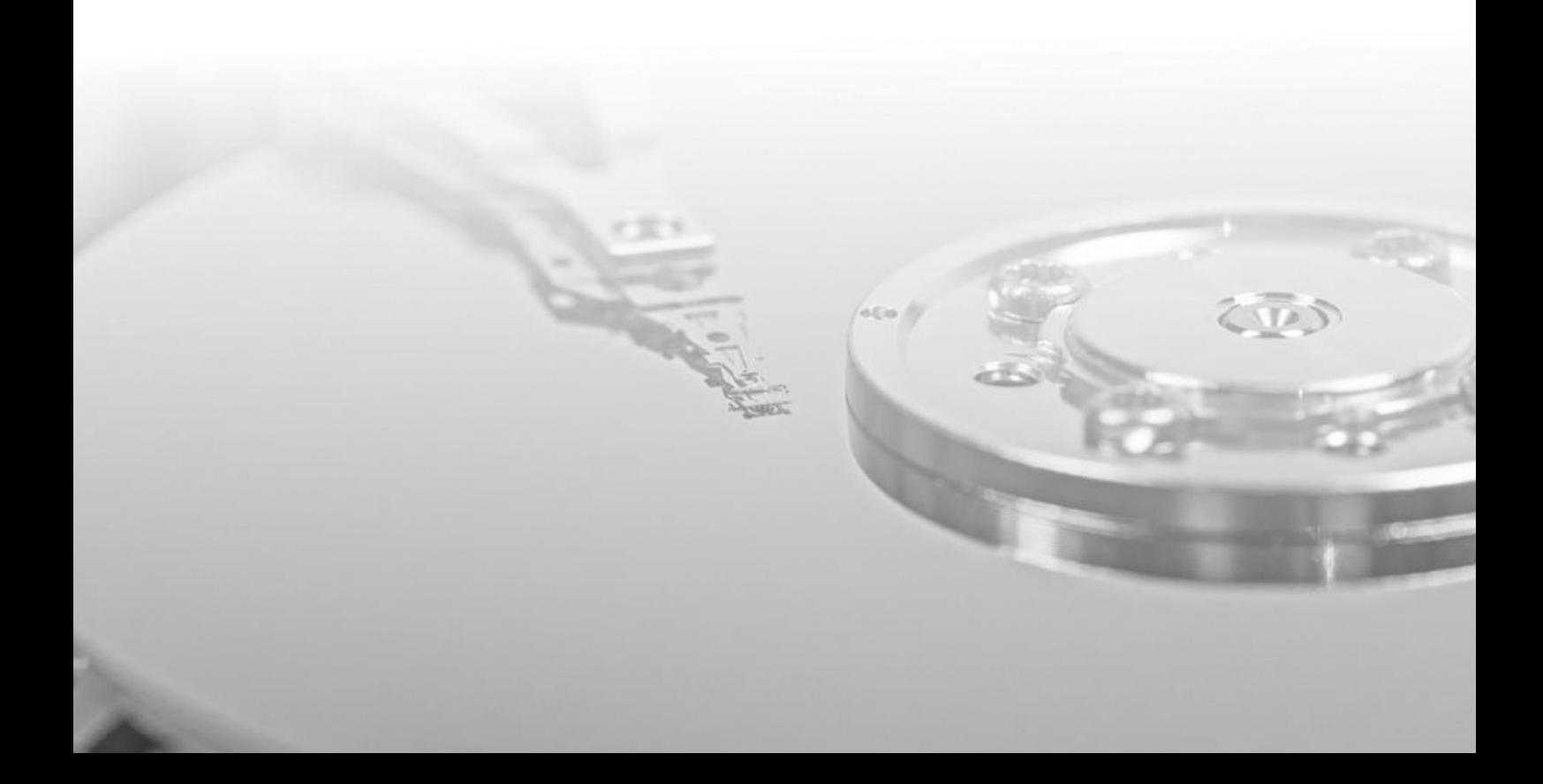

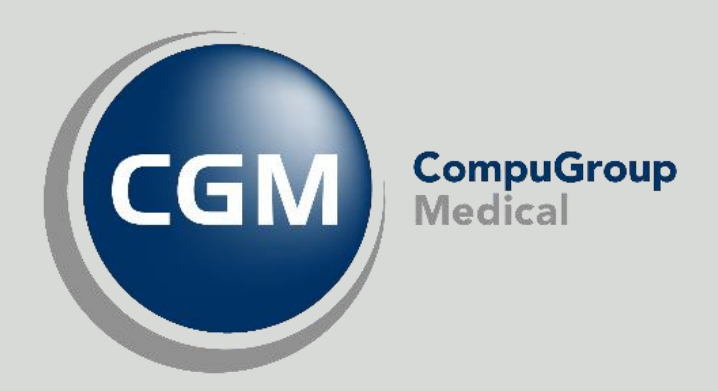

### Synchronizing Healthcare

CompuGroup Medical Norway AS - www.cgm.com/no